# Solución de problemas de redes multidifusión con herramientas CLI

## Contenido

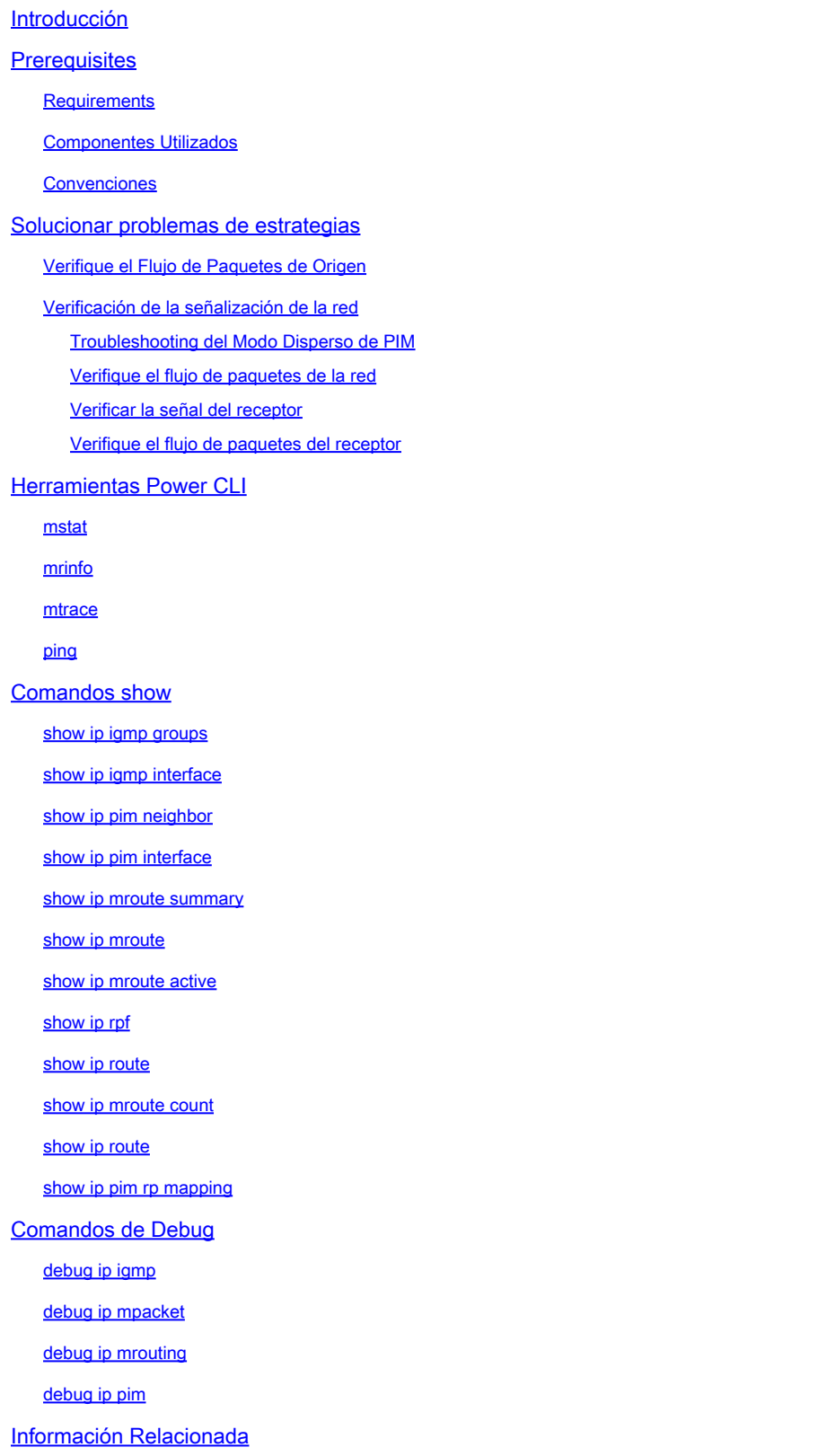

## Introducción

Este documento describe diferentes herramientas y técnicas utilizadas para resolver problemas de redes multicast.

## **Prerequisites**

## **Requirements**

No hay requisitos específicos para este documento.

## Componentes Utilizados

Este documento no tiene restricciones específicas en cuanto a versiones de software y de hardware.

La información que contiene este documento se creó a partir de los dispositivos en un ambiente de laboratorio específico. Todos los dispositivos que se utilizan en este documento se pusieron en funcionamiento con una configuración verificada (predeterminada). Si tiene una red en vivo, asegúrese de entender el posible impacto de cualquier comando.

## Convenciones

Consulte Convenciones de Consejos TécnicosCisco para obtener más información sobre las convenciones del documento.

## Solucionar problemas de estrategias

Al resolver problemas de las redes multicast, es bueno considerar el protocolo de señalización utilizado en la red y el flujo de paquetes. El protocolo de señalización se utiliza para configurar y para cerrar sesiones de multicast (tales como modo denso de PIM, modo disperso de PIM, y DVMRP), y el flujo de paquetes es el envío, la duplicación y la recepción reales de los paquetes de multicast entre el y el origen y el receptor, en función de la tabla de reenvío creada por el proceso de señalización.

Esta tabla ayuda a verificar la información de cada pieza para resolver problemas y verifica que cada sección de la tabla funcione correctamente:

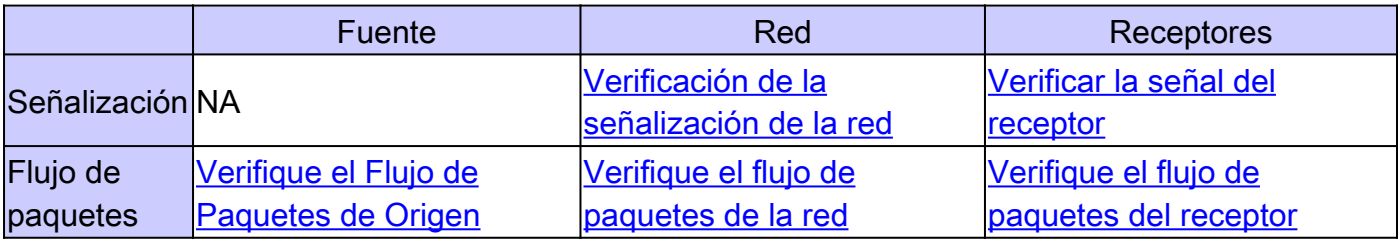

En las subsecciones siguientes se detallan las herramientas de solución de problemas que puede utilizar para comprobar y solucionar problemas comunes.

## Verifique el Flujo de Paquetes de Origen

Complete estos pasos para determinar si el origen ha enviado los paquetes y se insertan los campos de paquete correctos:

- 1. Verifique los contadores de la interfaz en el host. Primero, verifique los contadores de interfaz (si está en un sistema UNIX, utilice el comando netstat) en el host de origen para ver si envía paquetes. Si no lo está haciendo, verifique si la configuración es correcta o si hay bugs en la stack de host y la aplicación.
- 2. Utilice el comando <u>show ip igmp groups</u> <interface-name> para verificar el router ascendente para ver si recibió un informe de afiliación de unión en la interfaz conectada directamente con el origen.
- 3. Verifique el valor TTL para los paquetes en la aplicación multicast; debe ser mayor que 1. Si la aplicación envía paquetes con un valor TTL menor que 1, debe ver el tráfico descartado en el primer router ascendente. Para verificar, use el comando show ip traffic y busque un aumento en el valor del contador "conteo de saltos incorrectos". Cualquier paquete con un valor TTL de 1 o menor que el umbral TTL establecido por la interfaz con el comando ip multicast ttl-threshold se descarta y el contador "conteo de saltos incorrectos" aumenta un punto. Utilice el comando [show ip igmp interface](https://www.cisco.com/c/es_mx/support/docs/ip/ip-multicast/13726-57.html#anc34) <interface-name> para ver el valor de umbral TTL de la interfaz.
- 4. Use los comandos <u>[show ip mroute count y show ip mroute active para verificar el primer](https://www.cisco.com/c/es_mx/support/docs/ip/ip-multicast/13726-57.html#anc43)</u> [router ascendente o switch y determinar si detecta paquetes multicast del origen.](https://www.cisco.com/c/es_mx/support/docs/ip/ip-multicast/13726-57.html#anc43) El resultado del comando muestra la estadística de flujo de tráfico para cada par (S, G). Si no observa ningún tráfico, verifique la señalización del receptor.
- 5. Utilice el [comando debug ip mpacket en el router ascendente más cercano, con el detalle](https://www.cisco.com/c/es_mx/support/docs/ip/ip-multicast/13726-57.html#anc50) o el argumento de granularidad acl.

Precaución: utilice este comando con precaución cuando haya mucho tráfico de multidifusión en la red. Solamente en caso necesario, utilice el [comando debug ip mpacket](https://www.cisco.com/c/es_mx/support/docs/ip/ip-multicast/13726-57.html#anc50) [en la ruta.](https://www.cisco.com/c/es_mx/support/docs/ip/ip-multicast/13726-57.html#anc50) Utilice el argumento de detalle para mostrar los encabezados del paquete en el resultado de los debugs y las listas de acceso para verificar si hay tráfico de los orígenes específicos. Recuerde que este comando puede tener un serio impacto en el rendimiento de otro tráfico.

## Verificación de la señalización de la red

Esta es la parte más compleja e importante de la solución de problemas en cualquier red. Depende del protocolo de señalización de la red utilizado, por ejemplo, el modo disperso de PIM, el modo denso de PIM y el DVMRP. Recomendamos el enfoque de varios pasos descrito en esta sección.

Troubleshooting del Modo Disperso de PIM

Complete estos pasos para resolver problemas del modo disperso de PIM:

- 1. Verifique si el ruteo IP multicast está habilitado en todos los routers de multicast.
- 2. Utilice el comando <u>show ip pim neighbor</u> para verificar el temporizador de vencimiento y el modo para asegurar el establecimiento exitoso del vecino PIM, y busque cualquier posible problema de conectividad y temporizador que pueda inhibir el establecimiento de vecinos PIM. De ser necesario, use el subcomando del nivel de interfaz ip pim [version] [densemode] [sparse-mode] [sparse-dense-mode] para configurar la versión y el modo correctos y establecer los vecinos PIM adecuados.
- 3. Utilice el <u>[comando show ip pim rp mapping para asegurar el mapeo RP-Group correcto y](https://www.cisco.com/c/es_mx/support/docs/ip/ip-multicast/13726-57.html#anc45)</u> [verificar el temporizador de vencimiento si auto-RP se configura.](https://www.cisco.com/c/es_mx/support/docs/ip/ip-multicast/13726-57.html#anc45) Utilice el comando debug ip pim auto-rp para determinar fallas auto-RP. Si no detecta ningún mapeo del grupo hacia RP del PIM, verifique la configuración auto-RP, o configure los mapeos estáticos Group-RP con el comando ip pim rp-address ip address of RP [access-list] [named-accesslist] [override]. La configuración auto-RP puede realizarse con los comandos ip pim send-rpannounce interface-id scope TTL value y ip pim send-rp-discovery interface-id scope TTL value. Estos comandos deben configurarse solamente si hay configuraciones auto-RP.
- 4. Utilice el comando <u>show ip rpf</u> <ip address of source> <u>para verificar la falla de RPF para la</u> [dirección de origen.](https://www.cisco.com/c/es_mx/support/docs/ip/ip-multicast/13726-57.html#anc41) El modo denso de PIM y el modo disperso de PIM envían los mensajes de Eliminación al origen si el tráfico llega en una interfaz punto a punto que no es RPF. El comando [debug ip pim](https://www.cisco.com/c/es_mx/support/docs/ip/ip-multicast/13726-57.html#anc53) ayuda a identificar las posibles razones de una falla en una red PIM; compara la salida típica con lo que se ve. Utilice este resultado para identificar las tres etapas discretas en el modo disperso de PIM: unión, registro y conmutación SPT. [El](https://www.cisco.com/c/es_mx/support/docs/ip/ip-multicast/13726-57.html#anc39) [comando show ip mroute permite que observe las entradas nulas en las listas de Interfaz](https://www.cisco.com/c/es_mx/support/docs/ip/ip-multicast/13726-57.html#anc39) [Saliente y las entradas eliminadas en la tabla mroute.](https://www.cisco.com/c/es_mx/support/docs/ip/ip-multicast/13726-57.html#anc39)

Verifique el flujo de paquetes de la red

Utilice estos comandos para verificar el flujo de paquetes multicast a través de la red:

- Utilice el comando *mirace* para verificar el seguimiento multicast salto por salto
- [mstat](https://www.cisco.com/c/es_mx/support/docs/ip/ip-multicast/13726-57.html#anc26)
- [ping](https://www.cisco.com/c/es_mx/support/docs/ip/ip-multicast/13726-57.html#anc30)
- [show ip mroute count](https://www.cisco.com/c/es_mx/support/docs/ip/ip-multicast/13726-57.html#anc43)
- [show ip mroute active](https://www.cisco.com/c/es_mx/support/docs/ip/ip-multicast/13726-57.html#anc40)
- [debug ip mpacket](https://www.cisco.com/c/es_mx/support/docs/ip/ip-multicast/13726-57.html#anc50)

### Verificar la señal del receptor

Siga estos pasos para verificar la señalización del receptor:

- 1. Utilice el [comando show ip igmp groups en el primer router ascendente conectado con el](https://www.cisco.com/c/es_mx/support/docs/ip/ip-multicast/13726-57.html#anc33) [receptor para verificar que la interfaz se ha unido al grupo.](https://www.cisco.com/c/es_mx/support/docs/ip/ip-multicast/13726-57.html#anc33)
- 2. Utilice el [comando ping para verificar el alcance del host y del primer router ascendente.](https://www.cisco.com/c/es_mx/support/docs/ip/ip-multicast/13726-57.html#anc30)
- 3. Utilice el [comando show ip igmp interface para verificar la versión de IGMP de la interfaz.](https://www.cisco.com/c/es_mx/support/docs/ip/ip-multicast/13726-57.html#anc34)

Nota: Recuerde que un router configurado con IGMP versión 1 considera los paquetes de IGMP versión 2 recibidos del host como no válidos. Estos paquetes IGMP no se unen al grupo hasta que el router recibe un paquete de la versión de IGMP 1 del host.

4. Utilice el [comando debug ip igmp para resolver problemas con la señalización del receptor.](https://www.cisco.com/c/es_mx/support/docs/ip/ip-multicast/13726-57.html#anc48)

Verifique el flujo de paquetes del receptor

Siga estos pasos para verificar el flujo de paquetes del receptor:

- 1. Utilice el comando netstat en un sistema Unix para verificar las estadísticas de la interfaz del receptor.
- 2. Verifique que la pila IP/TCP se haya instalado y configurado correctamente.
- Verifique que la aplicación del cliente receptor de multidifusión se haya instalado y 3. configurado correctamente.
- 4. Observe si hay paquetes multicast duplicados en un segmento de multiacceso.

## Herramientas Power CLI

Los comandos de esta sección también pueden ser útiles para resolver problemas, especialmente cuando se prueba el flujo de paquetes de red y se encuentran los puntos de falla en la red multicast.

#### mstat

Este comando muestra la trayectoria multicast en el formato de gráfico ASCII. Traza la trayectoria entre dos puntos cualesquiera en la red, muestra los descartes y los duplicados, los TTL y los retrasos en cada nodo de la red. Es muy útil cuando necesita localizar puntos de congestión en la red o centrarse en un router con recuentos altos de caídas/duplicaciones. Los duplicados se indican en la salida como caídas negativas.

#### <#root>

Router#

**mstat lwei-home-ss2 172.16.58.88 224.0.255.255**

>From source (lwei-home-ss2.cisco.com) to destination (lwei-ss20.cisco.com) Waiting to accumulate statistics...... Results after 10 seconds:

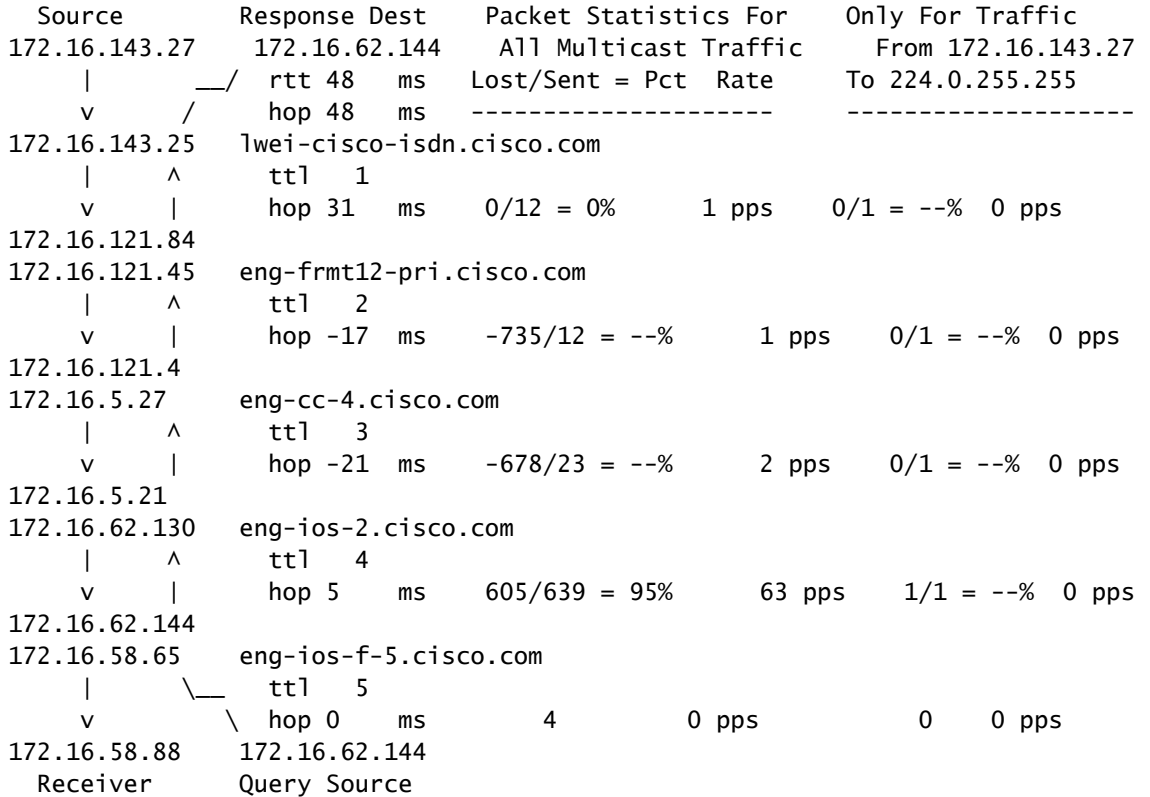

#### mrinfo

Este comando muestra la información del router vecino multicast, las capacidades del router y la versión del código, información de la interfaz multicast, los umbrales TTL, la métrica, el protocolo y el estado. Es útil cuando necesita verificar los vecinos multicast, confirmar que existe adyacencia de vecinos bidireccional y verificar que los túneles estén activos en ambas direcciones.

#### <#root>

```
Router#
```
**mrinfo**

```
 192.168.7.37 (b.cisco.com) [version cisco 11.1] [flags: PMSA]:
 192.168.7.37 -> 192.168.7.34 (s.cisco.com) [1/0/pim]
 192.168.7.37 -> 192.168.7.47 (d.cisco.com) [1/0/pim]
 192.168.7.37 -> 192.168.7.44 (d2.cisco.com) [1/0/pim]
 192.168.9.26 -> 192.168.9.29 (su.bbnplanet.net) [1/32/pim]
```
Los indicadores en el resultado muestran lo siguiente:

 $\cdot$  P = prune-capable

- M = compatible con mtrace
- S = apto para SNMP
- $\cdot$  A = compatible con Auto-RP

#### mtrace

Este comando muestra la trayectoria multicast desde el origen hacia el receptor, y localiza la trayectoria entre los puntos en las redes, que muestra los umbrales TTL y el retraso en cada nodo. Cuando resuelva problemas, utilice el comando mtrace para encontrar dónde se detiene el flujo de tráfico multicast, para verificar la trayectoria del tráfico multicast y para identificar las trayectorias subóptimas.

<#root>

Router#

**mtrace 192.168.215.41 192.168.215.67 239.254.254.254**

Type escape sequence to abort. Mtrace from 192.168.215.41 to 192.168.215.67 via group 239.254.254.254 From source (?) to destination (?) Querying full reverse path... 0 192.168.215.67 -1 192.168.215.67 PIM thresh^ 0 0 ms -2 192.168.215.74 PIM thresh^ 0 2 ms -3 192.168.215.57 PIM thresh^ 0 894 ms -4 192.168.215.41 PIM thresh^ 0 893 ms -5 192.168.215.12 PIM thresh^ 0 894 ms -6 192.168.215.98 PIM thresh^ 0 893 ms

#### ping

Cuando se resuelve el problema, el comando ping es la manera más sencilla de generar tráfico multicast en el laboratorio para probar el árbol multicast porque hace ping a todos los miembros del grupo y todos los miembros responden.

<#root>

R3#

**ping 239.255.0.1**

 Type escape sequence to abort. Sending 1, 100-byte ICMP Echos to 239.255.0.1, timeout is 2 seconds: Reply to request 0 from 172.16.12.2, 16 ms Reply to request 0 from 172.16.7.2, 20 ms

## Comandos show

Los comandos de esta sección le ayudan a recopilar información útil para solucionar un problema de multidifusión. Refiérase a la [Guía de Referencia de Comandos IP Multicast de Cisco IOS](/content/en/us/td/docs/ios-xml/ios/ipmulti/command/imc-cr-book/imc-cr-book_CLT_chapter.html) para obtener información más amplia sobre estos comandos show.

Sugerencia: Si sus respuestas del comando show son lentas, la razón más probable es que el router actualmente realiza una búsqueda de dominio IP para las direcciones IP en el comando show. Puede inhabilitar la búsqueda de dominio IP, utilice el comando no ip domain-lookup, en el modo de configuración global del router para inhabilitar la búsqueda de dominio IP. Esto detiene la búsqueda de dominio IP y aumenta la velocidad del resultado del comando show.

### show ip igmp groups

Este comando muestra qué grupos multicast se conectan directamente al router, y cuáles se reconocen a través del Internet Group Management Protocol (IGMP). Puede utilizar este comando para verificar que un origen o un receptor se ha unido realmente al grupo de destino en la interfaz del router. La columna Last Reporter muestra solamente un host IGMP, lo que indica que ha enviado una unión IGMP no solicitada o un informe IGMP en respuesta a una consulta IGMP del router PIM para ese grupo en particular. Solo debe ver un último informador por dirección de grupo.

#### <#root>

R1#

```
show ip igmp groups
```
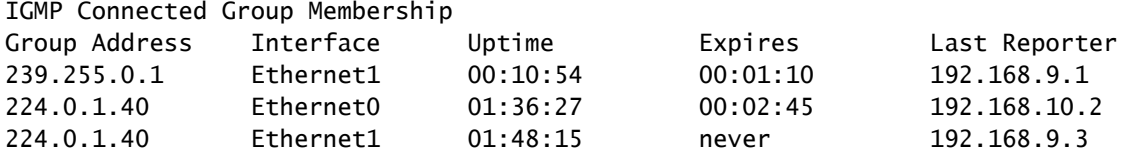

## show ip igmp interface

Utilice este comando para mostrar información relacionada con multidifusión sobre una interfaz y para verificar que IGMP está habilitado, que se ejecuta la versión correcta, que los temporizadores, el valor de umbral de tiempo de vida (TTL) y el router solicitante IGMP están configurados correctamente. No es necesario configurar el IGMP en una interfaz. Se habilita de forma predeterminada cuando configura ip pim {dense-mode|sparse-mode|sparse-dense-mode}.

<#root>

```
show ip igmp interface
Ethernet1 is up, line protocol is up
   Internet address is 192.168.9.3/24
IGMP is enabled on interface
Current IGMP version is 2
   CGMP is disabled on interface
   IGMP query interval is 60 seconds
   IGMP querier timeout is 120 seconds
   IGMP max query response time is 10 seconds
   Last member query response interval is 1000 ms
   Inbound IGMP access group is not set
   IGMP activity: 22 joins, 18 leaves
   Multicast routing is enabled on interface
   Multicast TTL threshold is 0
   Multicast designated router (DR) is 192.168.9.5
   IGMP querying router is 192.168.9.3 (this system)
   Multicast groups joined (number of users):
       224.0.1.40(1)
```
#### show ip pim neighbor

Utilice este comando para enumerar los vecinos de Protocol Independent Multicast (PIM) descubiertos por el Cisco IOS Software.

#### <#root>

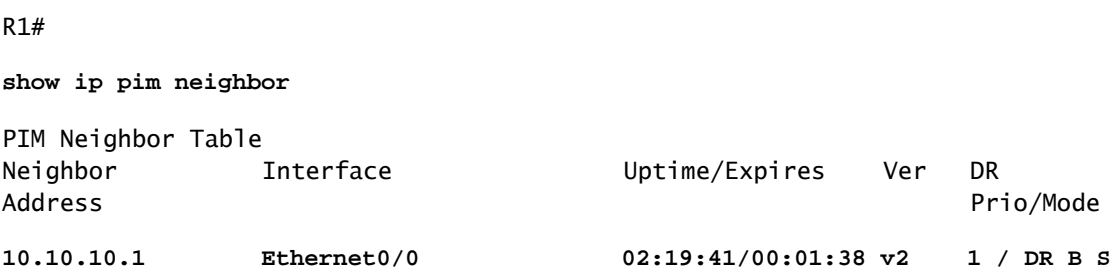

Los detalles de cada campo se explican aquí:

- Dirección de vecino: especifica una dirección IP de vecino PIM
- Interfaz: una interfaz donde fue detectado un vecino PIM
- Tiempo activo: el tiempo activo total del vecino
- Vencimiento: el tiempo transcurrido antes de que finalice el tiempo de espera de un vecino y •hasta que se reciba el hello de PIM siguiente
- Ver: la versión de PIM en la interfaz vecina
- DR Prio: los valores posibles son de 0 a 4294967294 o N •

Es una nueva columna que sigue la prioridad de una interfaz de PIM para la elección DR. La función configurar un DR basado en la prioridad más alta en comparación con la dirección IP más alta se introdujo en Cisco IOS Software Releases 12.1(2)T y 12.2 y las imágenes de Cisco IOS con BiDir-PIM. Puede utilizar el comando ip pim dr-priority <0- 4294967294>interface para establecer la prioridad DR. La prioridad predeterminada de DR se establece en 1. Para la interoperabilidad, si un vecino PIM ejecuta una versión anterior de Cisco IOS que no soporta la función de prioridad DR, la columna "DR Prior" se muestra como N. Si el vecino es el único router que muestra N para la interfaz, se convierte en DR independientemente del router que tenga realmente la dirección IP más alta. Si hay varios vecinos PIM con N enumerados en esta columna, el desempate es la dirección IP más alta entre ellos.

Modo: información sobre el DR y otras capacidades PIM. •

Esta columna enumera el DR además de cualquier capacidad soportada por el vecino PIM:

DR: el vecino PIM es un Router Designado

B: compatible con PIM bidireccional (BiDir-PIM)

S: compatible con el estado de actualización (se aplica solamente para el modo denso)

Al resolver problemas, utilice este comando para verificar que todos los vecinos sean ascendentes y que utilicen el modo, la versión y el temporizador de vencimiento adecuados. También puede verificar la configuración del router o utilizar el comando show ip pim interface para verificar el modo (modo disperso o modo denso PIM). Use el comando debug ip pim para observar el intercambio del mensaje pim-query.

### show ip pim interface

Utilice este comando para mostrar información sobre las interfaces configuradas para PIM. Además, puede utilizar este comando para verificar si se configuró el modo PIM correcto (denso o disperso) en la interfaz y para verificar si el recuento de vecinos y el router designado (DR) son correctos (que es fundamental para el modo disperso de PIM). Los segmentos de acceso múltiple (tales como Ethernet, Token Ring, FDDI) eligen un DR basado en la dirección IP más alta. Los links punto a punto no muestran la información DR.

Count Intvl

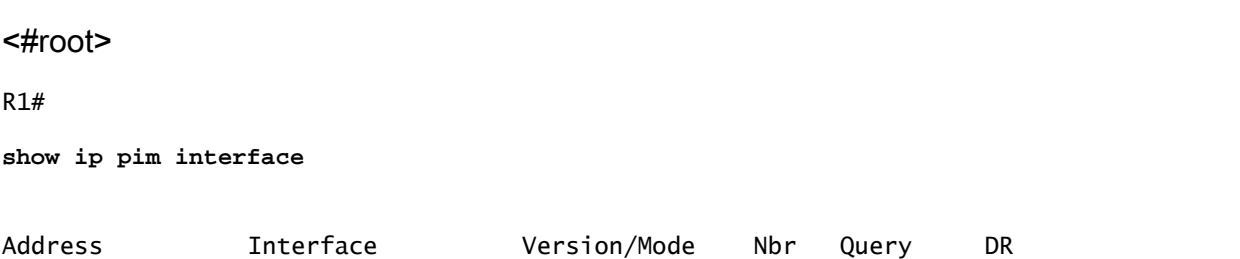

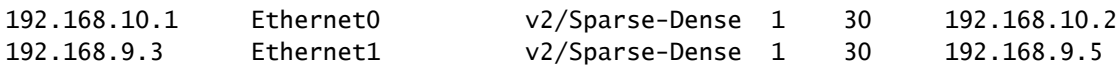

show ip mroute summary

Utilice este comando para visualizar el contenido resumido de la tabla ruteo IP multicast. También puede utilizarlo para verificar los grupos de multidifusión activos y qué remitentes de multidifusión están activos cuando observa los temporizadores y los indicadores.

<#root>

R1# **show ip mroute summary** IP Multicast Routing Table Flags: D - Dense, S - Sparse, C - Connected, L - Local, P - Pruned R - RP-bit set, F - Register flag, T - SPT-bit set, J - Join SPT M - MSDP created entry, X - Proxy Join Timer Running A - Advertised via MSDP Outgoing interface flags: H - Hardware switched Timers: Uptime/Expires Interface state: Interface, Next-Hop or VCD, State/Mode (\*, 239.255.0.1), 01:57:07/00:02:59, RP 192.168.7.2, flags: SJCF (192.168.33.32, 239.255.0.1), 01:56:23/00:02:59, flags: CJT (192.168.9.1, 239.255.0.1), 01:57:07/00:03:27, flags: CFT (\*, 224.0.1.40), 1d00h/00:00:00, RP 192.168.7.2, flags: SJPCL

#### show ip mroute

Utilice este comando para visualizar el contenido total de la tabla ruteo IP multicast. Para resolver problemas, utilice este comando para verificar lo siguiente:

- Las entradas de estado (S,G) y (\*,G) desde los indicadores.
- Si la interfaz entrante es correcta. Si no lo es, verifique la tabla ruteo unicast.
- La interfaz o interfaces salientes son correctas. Si se eliminó de forma incorrecta, verifique el estado en el router descendente.

<#root>

R1#

**show ip mroute**

```
IP Multicast Routing Table
Flags: D - Dense, S - Sparse, C - Connected, L - Local, P - Pruned
        R - RP-bit set, F - Register flag, T - SPT-bit set, J - Join SPT
```
 M - MSDP created entry, X - Proxy Join Timer Running A - Advertised via MSDP Outgoing interface flags: H - Hardware switched Timers: Uptime/Expires Interface state: Interface, Next-Hop or VCD, State/Mode **(\*, 239.255.0.1), 01:55:27/00:02:59, RP 192.168.7.2, flags: SJCF** Incoming interface: Ethernet0, RPF nbr 192.168.10.2 Outgoing interface list: Ethernet1, Forward/Sparse, 01:55:27/00:02:52 **(192.168.33.32 , 239.255.0.1), 01:54:43/00:02:59, flags: CJT** Incoming interface: Ethernet0, RPF nbr 192.168.10.2 **Outgoing interface list: Ethernet1, Forward/Sparse, 01:54:43/00:02:52** (192.168.9.1, 239.255.0.1), 01:55:30/00:03:26, flags: CFT Incoming interface: Ethernet1, RPF nbr 0.0.0.0 Outgoing interface list: Ethernet0, Forward/Sparse, 01:55:30/00:03:12 (\*, 224.0.1.40), 1d00h/00:00:00, RP 192.168.7.2, flags: SJPCL Incoming interface: Ethernet0, RPF nbr 192.168.10.2 Outgoing interface list: Null

#### show ip mroute active

Utilice este comando para mostrar los grupos y orígenes de tráfico activos por encima del umbral. Cuando resuelva problemas, utilícelo para verificar los grupos de origen activos, la velocidad del tráfico para cada par de grupos de origen (S,G) (debe haber cambiado al árbol de ruta de acceso más corta (SPT)) y para comprobar si se recibe el tráfico multidifusión del grupo de destino. Si el tráfico no se recibe, busque el tráfico activo que comienza desde el origen hacia el receptor.

<#root> R1# **show ip mroute active** Active IP Multicast Sources - sending >= 4 kbps Group: 239.255.0.1, (?) Source: 192.168.33.32 (?) Rate: 10 pps/115 kbps(1sec), 235 kbps(last 23 secs), 87 kbps(life avg)

```
show ip rpf
```
Utilice este comando para visualizar cómo el ruteo IP multicast realiza el Reenvío de Trayectoria Inversa (RPF). Al resolver problemas, utilícelo para verificar que la información RPF sea correcta. Si no lo es, verifique la tabla de ruteo unicast para la dirección de origen. También utilice los comandos ping y trace en la dirección de origen para verificar que el ruteo unicast funcione. Puede utilizar rutas del protocolo de routing multidifusión por vector de distancia (DVMRP) o rutas multicast estáticas para corregir cualquier incoherencia entre unidifusión y multidifusión.

<#root>

```
R1#
show ip rpf 192.168.33.32
RPF information for ? (192.168.33.32)
RPF interface: Ethernet0
   RPF neighbor: ? (192.168.10.2)
   RPF route/mask: 192.168.33.0/16
   RPF type: unicast (eigrp 1)
   RPF recursion count: 0
   Doing distance-preferred lookups across tables
```
#### show ip route

Este comando puede verificar la memoria caché de switching multicast rápido IP y ejecutar un debug de los bugs de switching rápido.

<#root> R1# **show ip mcache** IP Multicast Fast-Switching Cache (192.168.33.32/32, 239.255.0.1), Ethernet0, Last used: 00:00:00 Ethernet1 MAC Header: 01005E7F000100000C13DBA90800 (192.168.9.1/32, 239.255.0.1), Ethernet1, Last used: 00:00:00 Ethernet0 MAC Header: 01005E7F000100000C13DBA80800

#### show ip mroute count

Utilice este comando para verificar que el tráfico multicast se haya recibido y para comprobar sus velocidades y pérdidas de flujo. Si no recibe tráfico, trabaje desde el origen hacia el receptor hasta que encuentre dónde se detiene el tráfico. También puede utilizar este comando para verificar que el tráfico se reenvía. Si no está sucediendo lo anterior, utilice el comando show ip mroute para buscar fallas de "lista de interfaz de Salida Nula" y de RPF.

```
<#root>
```
#### R1#

**show ip mroute count**

```
 IP Multicast Statistics
  routes using 2406 bytes of memory
  2 groups, 1.00 average sources per group
  Forwarding Counts: Pkt Count/Pkts per second/Avg Pkt Size/Kilobits per second
  Other counts: Total/RPF failed/Other drops(OIF-null, rate-limit etc)
  Group: 239.255.0.1, Source count: 2, Group pkt count: 11709
 RP-tree: Forwarding: 3/0/431/0, Other: 3/0/0
 Source: 192.168.33.32/32, Forwarding: 11225/6/1401/62, Other: 11225/0/0
 Source: 192.168.9.1/32, Forwarding: 481/0/85/0, Other: 490/0/9
```
Group: 224.0.1.40, Source count: 0, Group pkt count:

#### show ip route

Utilice este comando para verificar la tabla de ruteo unicast y para reparar las fallas RPF en la tabla mroute.

#### <#root>

R2#

```
show ip route
```

```
 Codes: C - connected, S - static, I - IGRP, R - RIP, M - mobile, B - BGP
       D - EIGRP, EX - EIGRP external, O - OSPF, IA - OSPF inter area
       N1 - OSPF NSSA external type 1, N2 - OSPF NSSA external type 2
       E1 - OSPF external type 1, E2 - OSPF external type 2, E - EGP
       i - IS-IS, L1 - IS-IS level-1, L2 - IS-IS level-2, ia - IS-IS inter area
       * - candidate default, U - per-user static route, o - ODR
       P - periodic downloaded static route
Gateway of last resort is not set
D 192.168.9.0/24 [90/307200] via 192.168.10.1, 00:59:45, Ethernet0
    C 192.168.10.0/24 is directly connected, Ethernet0
    D 192.168.4.0/24 [90/11040000] via 192.168.7.1, 23:21:00, Serial0
    D 192.168.5.0/24 [90/11023872] via 192.168.7.1, 23:21:02, Serial0
    C 192.168.7.0/24 is directly connected, Serial0
    D 192.168.33.0/16 [90/2195456] via 192.168.7.1, 1d23h, Serial0
    D 192.168.1.0/24 [90/11552000] via 192.168.7.1, 22:41:27, Serial0
```
### show ip pim rp mapping

Utilice este comando para verificar la asignación RP en función del rango de grupos de multicast y para verificar que el origen del aprendizaje RP (o auto-RP) y el mapeo sean correctos. Si encuentra un error, verifique la configuración del router local o la configuración de RP automática.

#### <#root>

```
R1#
show ip pim rp mapping
    PIM Group-to-RP Mappings
Group(s) 224.0.1.40/32
      RP 192.168.7.2 (?), v1
        Info source: local, via Auto-RP
             Uptime: 2d00h, expires: never
Group(s): 224.0.0.0/4, Static
       RP: 192.168.7.2 (?)
```
## Comandos de Debug

Esta sección está diseñada para mostrarle cómo ciertos resultados del comando debug deben verse en una red en funcionamiento. Cuando resuelve problemas, puede distinguir entre la salida de debug correcta y la que apunta a un problema en su red. Para obtener información más completa sobre estos comandos debug, consulte [Referencia del Comando Debug de Cisco IOS](/content/en/us/td/docs/ios-xml/ios/debug/command/a1/db-a1-cr-book/db-c1.html).

#### debug ip igmp

Utilice el comando debug ip igmp para visualizar los paquetes IGMP recibidos y transmitidos, y los eventos relacionados del host IGMP. La opción no de este comando inhabilita el resultado de debug.

Este resultado lo ayuda a detectar si el IGMP procesa la función. Generalmente, si el IGMP no funciona, el proceso del router nunca detecta otro host en la red que se configure para recibir los paquetes multicast. En el modo denso de PIM, esto significa que los paquetes se entregan de forma intermitente (algunos cada tres minutos). En el modo disperso de PIM, nunca se entregan.

<#root>

R1#

**debug ip igmp**

12:32:51.065: IGMP: Send v2 Query on Ethernet1 to 224.0.0.1 12:32:51.069: IGMP: Set report delay time to 9.4 seconds for 224.0.1.40 on Ethernet1 12:32:56.909: IGMP: Received v1 Report from 192.168.9.1 (Ethernet1) for 239.255.0.1 12:32:56.917: IGMP: Starting old host present timer for 239.255.0.1 on Ethernet1 12:33:01.065: IGMP: Send v2 Report for 224.0.1.40 on Ethernet1 12:33:01.069: IGMP: Received v2 Report from 192.168.9.4 (Ethernet1) for 224.0.1.40 12:33:51.065: IGMP: Send v2 Query on Ethernet1 to 224.0.0.1

El resultado anterior muestra que el router envía una consulta IGMP versión 2 a la interfaz Ethernet 1 en la dirección de multidifusión 224.0.0.1 (todos los sistemas de multidifusión de esta subred). La propia interfaz Ethernet 1 es miembro del grupo 224.0.1.40 (puede utilizar el comando [show ip igmp interface](https://www.cisco.com/c/es_mx/support/docs/ip/ip-multicast/13726-57.html#anc34) para determinar esto), que establece un tiempo de retraso del informe de 9,4 segundos (determinado aleatoriamente). Como no recibe ningún informe de otro sistema para el grupo de multicast 224.0.1.40 en los 9,4 segundos siguientes, envía un informe de versión 2 de su membresía, que es recibida por el router mismo en Ethernet1. También recibe la versión de informe IGMP 1 del host 192.168.9.1, que está conectado directamente con las interfaces Ethernet 1 para el grupo 239.255.0.1.

Este resultado de debug es útil cuando se verifica que la interfaz del router envía consultas y para determinar el intervalo de consulta (en el caso anterior, 60 segundos). También puede utilizar el comando para determinar la versión del IGMP utilizada por los clientes.

### debug ip mpacket

Utilice el comando debug ip mpacket para visualizar todos los paquetes de multicast recibidos y transmitidos del IP. La opción no de este comando inhabilita el resultado de debug.

<#root> R1# **debug ip mpacket 239.255.0.1 detail** 13:09:55.973: IP: MAC sa=0000.0c70.d41e (Ethernet0), IP last-hop=192.168.10.2 13:09:55.977: IP: IP tos=0x0, len=892, id=0xD3C1, ttl=12, prot=17 13:09:55.981: IP: s=192.168.33.32 (Ethernet0) d=239.255.0.1 (Ethernet1) len 906, mforward

Este comando decodifica el paquete multicast y muestra si el paquete fue reenviado (mforward) o descartado. Es útil cuando ejecuta un debug de los problemas con el flujo de paquetes en la red para observar el valor TTL y la razón del descarte de un paquete.

 $\sqrt{N}$  Precaución: tenga cuidado al activar la salida de depuración de nivel de paquete, especialmente cuando el router atiende cargas de paquetes multicast altas.

## debug ip mrouting

Este comando es útil para el mantenimiento de la tabla de ruteo. Utilícelo para verificar si la mroute (S, G) está instalada en la tabla mrouting, o si no lo está, cuál es el motivo. La información fundamental en este resultado es la interfaz RPF. Si hay una falla en la revisión de RPF, la mroute (S, G) no puede instalarse en la tabla mrouting.

<#root>

**debug ip mrouting 239.255.0.1**

13:17:27.821: MRT: Create (\*, 239.255.0.1), RPF Null, PC 0x34F16CE 13:17:27.825: MRT: Create (192.168.33.32/32, 239.255.0.1), RPF Ethernet0/192.168.10.2, PC 0x34F181A 13:17:30.481: MRT: Create (192.168.9.1/32, 239.255.0.1), RPF Ethernet1/0.0.0.0, PC 0x34F18

debug ip pim

Utilice el comando debug ip pim para visualizar los paquetes PIM recibidos y transmitidos, y los eventos relacionados del PIM. La opción no de este comando inhabilita el resultado de debug.

Esta sección utiliza un ejemplo para ayudarlo a comprender el resultado de debug del modo disperso de PIM y para mostrarle un resultado de debug típico.

El siguientes es el resultado del debug ip pim en R1:

<#root>

R1#

**debug ip pim**

PIM: Send v2 Hello on Ethernet0 PIM: Send v2 Hello on Ethernet1 PIM: Received v2 Hello on Ethernet0 from 192.168.10.2 PIM: Send v2 Hello on Ethernet0 PIM: Send v2 Hello on Ethernet1 PIM: Building Join/Prune message for 239.255.0.1 PIM: v2, for RP, Join-list: 192.168.7.2/32, RP-bit, WC-bit, S-bit PIM: Send v2 periodic Join/Prune to RP via 192.168.10.2 (Ethernet0) PIM: Received RP-Reachable on Ethernet0 from 192.168.7.2 for group 239.255.0.1 PIM: Update RP expiration timer (270 sec) for 239.255.0.1

Esto es lo que denota cada línea de salida: R1 y R2 establecen vecinos PIM cuando se intercambian mensajes Hello. Estos mensajes Hello periódicos, intercambiados en segundos de Intervalo de consulta entre R1 (E0) y R2 (E0), realizan un seguimiento de los vecinos PIM.

El R1 envía un mensaje de Unión/Separación a la dirección RP 192.168.7.2. El RP (R2) contesta con un mensaje Accesible RP Recibido nuevamente al R1 para el grupo 239.255.0.1. Esto, a su vez, actualiza el temporizador de vencimiento RP en R1. El temporizador de vencimiento establece un punto de control para asegurarse de que el RP aún existe; de lo contrario, se debe detectar un nuevo RP. Utilice el comando show ip pim rp para observar el tiempo de vencimiento RP.

Ahora, observe el resultado de debug entre R1 y R2 cuando un receptor multicast para el grupo 239.255.0.1 se une a R1.

Primero, observe el resultado en R1:

```
<#root>
1
 PIM: Check RP 192.168.7.2 into the
(*, 239.255.0.1) entry
2
 PIM:
Send v2 Join
 on Ethernet0 to 192.168.10.2 for (192.168.8.7.2/32, 239.255.0.1), WC-bit, RPT-bit, S-bit
3
 PIM: Building batch join message for 239.255.0.1
4
 PIM: Building Join/Prune message for 239.255.0.1
5
 PIM: v2, for RP, Join-list: 192.168.7.2/32, RP-bit, WC-bit, S-bit
6
 PIM: Send v2 periodic Join/Prune to RP via 192.168.10.2 (Ethernet0)
7
PIM: Received RP-Reachable on Ethernet0 from 192.168.7.2 : for group 239.255.0.1
8
 PIM: Update RP expiration timer (270 sec) for 239.255.0.1
9
 PIM: Building Join/Prune message for 239.255.0.1
10
 PIM: v2, for RP, Join-list: 192.168.7.2/32, RP-bit, WC-bit, S-bit
11
 PIM: Send v2 periodic Join/Prune to RP via 192.168.10.2 (Ethernet0)
```
Ahora, observe el resultado en R2:

#### <#root>

**12**

PIM:

```
Received v2 Join/Prune on Ethernet0 from 192.168.10.1
, to us
13
 PIM: Join-list: (*, 239.255.0.1) RP 192.168.7.2
14
 PIM: Check RP 192.168.7.2 into the (*, 239.255.0.1) entry, RPT-bit set, WC-bit set, S-bit set
15
PTM:
Add Ethernet0/192.168.10.1 to (*, 239.255.0.1), Forward state
16
 PIM: Building Join/Prune message for 239.255.0.1
17
 PIM: Received v2 Join/Prune on Ethernet0 from 192.168.10.1, to us
18
 PIM: Join-list: (*, 239.255.0.1) RP 192.168.7.2, RPT-bit set, WC-bit set, S-bit set
19
 PIM: Add Ethernet0/192.168.10.1 to (*, 239.255.0.1), Forward state
20
 PIM: Building Join/Prune message for 239.255.0.1
21
 PIM:
Send RP-reachability for 239.255.0.1 on Ethernet0
22
 PIM: Received v2 Join/Prune on Ethernet0 from 192.168.10.1, to us
23
 PIM: Join-list: (*, 239.255.0.1) RP 192.168.7.2, RPT-bit set, WC-bit set, S-bit set
24
 PIM: Add Ethernet0/192.168.10.1 to (*, 239.255.0.1), Forward state
25
 PIM: Building Join/Prune message for 239.255.0.1
```
En la línea 1 anterior, el receptor multicast para el grupo 239.255.0.1 se une a R1. Esto instala una entrada (\*, 239.255.0.1) en la tabla mroute. Luego, en la línea 2, el receptor multicast envía una unión IGMP a R2 (RP) para unirse al árbol compartido.

Cuando la unión IGMP ingresa en R2, el R2 instala una mroute (\*, 239.255.0.1), tal y como se

muestra en las líneas 12 a 15 del resultado R2.

Una vez que R2 se instala (\*, 239.255.0.1) en su tabla mrouting, agrega la interfaz desde la que recibió el mensaje Join/Prune a su lista de interfaces salientes (OIL) en el estado forward. Luego envía un mensaje de alcance de RP nuevamente a la interfaz en la cual recibió el mensaje de Unión/Separación. Esta transacción se muestra en las líneas 15 a 21 del resultado R2.

R1 recibe el mensaje alcanzable a RP para el grupo 239.255.0.1 y actualiza su temporizador de vencimiento para el RP. Este intercambio se repite cada un minuto de forma predeterminada y actualiza su estado de reenvío multicast tal y como se muestra en las líneas 7 y 8 del resultado R1.

En las líneas siguientes, se observa el resultado de debug entre R2 (RP) y R3. El origen (conectado directamente con R3) comenzó a enviar los paquetes para el grupo 239.255.0.1.

Primero, observe el resultado en R3:

```
<#root>
1
 PTM:
Check RP 192.168.7.2 into the (*, 239.255.0.1) entry
2
 PIM: Building Join/Prune message for 239.255.0.1
3
 PIM: For RP, Join-list: 192.168.7.2/32, RP-bit, WC-bit
4
  PIM: Send periodic Join/Prune to RP via 192.168.7.2 (Serial4/0)
5
  PIM: Received RP-Reachable on Serial4/0 from 192.168.7.2
6
  PIM: Update RP expiration timer (270 sec) for 239.255.0.1
7
 PIM: Send Register to 192.168.7.2 for 192.168.33.32, group 239.255.0.1
8
  PIM: Send Register to 192.168.7.2 for 192.168.33.32, group 239.255.0.1
9
 PIM: Received Join/Prune on Serial4/0 from 192.168.7.2
10
  PIM: Join-list: (192.168.33.32/32, 239.255.0.1), S-bit set
```
**11**

```
 PIM: Add Serial4/0/192.168.7.2 to (192.168.33.32/32, 239.255.0.1), Forward state
12
 PIM:
Received Register-Stop on Serial4/0 from 192.168.7.2
13
 PIM: Clear register flag to 192.168.7.2 for (192.168.33.32/32, 239.255.0.1)
14
 PIM: Received Register-Stop on Serial4/0 from 192.168.7.2
15
 PIM: Clear register flag to 192.168.7.2 for (192.168.33.32/32, 239.255.0.1)
El siguiente es el resultado de R2, el RP:
<#root>
16
 PIM:
Received Join/Prune on Serial0 from 192.168.7.1
, to us
17
 PIM:
Send RP-reachability for 239.255.0.1 on Serial0
18
 PIM: Received Register on Serial0 from 192.168.7.1 for 192.168.33.32, group 239.255.0.1
19
 PIM: Forward decapsulated data packet for 239.255.0.1 on Ethernet0
10
 PIM: Forward decapsulated data packet for 239.255.0.1 on Serial0
21
 PIM: Send Join on Serial0 to 192.168.7.1 for (192.168.33.32/32, 239.255.0.1), S-bit
22
```
PIM: Send Join on Serial0 to 192.168.7.1 for (192.168.33.32/32, 239.255.0.1), S-bit

**23**

```
 PIM:
Send Register-Stop to 192.168.7.1 for 192.168.33.32, group 239.255.0.1
24
 PIM: Received Join/Prune on Serial0 from 192.168.7.1, to us
25
 PIM: Prune-list: (192.168.33.32/32, 239.255.0.1)
26
 PIM: Received v2 Join/Prune on Ethernet0 from 192.168.10.1, to us
27
 PIM: Join-list: (*, 239.255.0.1) RP 192.168.7.2, RPT-bit set, WC-bit set, S-bit set
28
 PIM: Add Ethernet0/192.168.10.1 to (*, 239.255.0.1), Forward state
29
 PIM: Add Ethernet0/192.168.10.1 to (192.168.33.32/32, 239.255.0.1)
30
 PIM: Join-list: (192.168.33.32/32, 239.255.0.1), S-bit set
31
 PIM: Add Ethernet0/192.168.10.1 to (192.168.33.32/32, 239.255.0.1), Forward state
32
 PIM: Building Join/Prune message for 239.255.0.1
33
 PIM: For 192.168.7.1, Join-list: 192.168.33.32/32
34
 PIM: For 192.168.10.1, Join-list: 192.168.9.1/32
35
 PIM: Send v2 periodic Join/Prune to 192.168.10.1 (Ethernet0)
36
 PIM: Send periodic Join/Prune to 192.168.7.1 (Serial0)
37
 PIM: Received Join/Prune on Serial0 from 192.168.7.1, to us
38
 PIM: Join-list: (*, 239.255.0.1) RP 192.168.7.2, RP-bit set, WC-bit set, S-bit set
39
 PIM: Add Serial0/192.168.7.1 to (*, 239.255.0.1), Forward state
40
 PIM: Add Serial0/192.168.7.1 to (192.168.33.32/32, 239.255.0.1)
```

```
 PIM: Add Serial0/192.168.7.1 to (192.168.9.1/32, 239.255.0.1)
42
 PIM: Join-list: (192.168.9.1/32, 239.255.0.1), S-bit set
43
 PIM: Add Serial0/192.168.7.1 to (192.168.9.1/32, 239.255.0.1), Forward state
44
 PIM: Join-list: (*, 239.255.0.1) RP 192.168.7.2, RP-bit set, WC-bit set, S-bit set
45
 PIM: Add Serial0/192.168.7.1 to (*, 239.255.0.1), Forward state
```
La línea 1 muestra que R3, que está conectado directamente a través de Ethernet0/0 al origen, recibe tráfico multicast para el grupo 239.255.0.1. Crea una entrada (\*, 239.255.0.1) y envía un mensaje de Unión al RP.

Las líneas 16 y 17 muestran que el R2, que es el RP, también recibe el mensaje de Unión/Separación y envía la información de alcance RP nuevamente al R3.

En las líneas 5 y 6, el R3 actualiza su temporizador de vencimiento RP después de recibir la información alcanzable a RP. Las líneas 7 y 8 anteriores muestran que R3 utiliza su entrada (\*,G) para enviar los datos al RP encapsulado en un paquete de registro con el origen que inicia la transmisión al grupo 239.255.0.1.

Las líneas 18 a 20 muestran que R2 recibió el Paquete de registro, desencapsulado y lo reenvió al árbol con una entrada preexistente (\*, 239.255.0.1) en la tabla de ruta.

Las líneas 21 y 29 muestran que R2 envía un mensaje de unión hacia R3 e instala una entrada (S,G) (192.168.33.32, 239.255.0.1) en la tabla mroute.

Las líneas 9 a 11 muestran que R3 recibe el mensaje de Unión de R2, instala una entrada (S, G) (192.168.33.32,239.255.0.1) en la tabla mroute y actualiza la interfaz conectada con el RP en el modo de reenvío, que crea un árbol multicast SPT (S, G) hacia el origen.

En la línea 23, R2 comienza a recibir el tráfico (S,G) SPT y envía un mensaje de Detención de Registro (y un mensaje de Unión) hacia el origen.

Las líneas 12 a 15 muestran que el R3 recibe el mensaje de Detención de Registro, borra el indicador del registro y detiene el tráfico de encapsulación (S, G).

Los mensajes de unión/separación periódica son intercambiados entre RP y R3 para mantener el árbol de multifunción.

## Información Relacionada

**41**

- [Guía de resolución de problemas de multidifunción IP](https://www.cisco.com/c/es_mx/support/docs/ip/ip-multicast/16450-mcastguide0.html?referring_site=bodynav)
- [Guía rápida de configuración para Multicast \(Multidifusión\)](https://www.cisco.com/c/es_mx/support/docs/ip/ip-multicast/9356-48.html?referring_site=bodynav)
- [Página de soporte de multidifunsión IP](https://www.cisco.com/c/es_mx/tech/ip/ip-multicast/index.html?referring_site=bodynav)
- [Página de Soporte de IP Routing](https://www.cisco.com/c/es_mx/tech/ip/ip-routing/index.html?referring_site=bodynav)
- [Soporte técnico y descargas de Cisco](https://www.cisco.com/c/es_mx/support/index.html?referring_site=bodynav)

### Acerca de esta traducción

Cisco ha traducido este documento combinando la traducción automática y los recursos humanos a fin de ofrecer a nuestros usuarios en todo el mundo contenido en su propio idioma.

Tenga en cuenta que incluso la mejor traducción automática podría no ser tan precisa como la proporcionada por un traductor profesional.

Cisco Systems, Inc. no asume ninguna responsabilidad por la precisión de estas traducciones y recomienda remitirse siempre al documento original escrito en inglés (insertar vínculo URL).